# **Matériel nécessitant un paquet privateur**

- Objet : Faire fonctionner du matériel ne fonctionnant pas (ou pas assez bien) avec du logiciel libre
- Niveau requis : débutant
- Débutant, à savoir : [Utiliser GNU/Linux en ligne de commande, tout commence là !.](http://debian-facile.org/doc:systeme:commandes:le_debianiste_qui_papillonne)  $\bigcirc$
- Suivi :
	- [à-tester](http://debian-facile.org/tag:a-tester?do=showtag&tag=%C3%A0-tester), [à-compléter](http://debian-facile.org/tag:a-completer?do=showtag&tag=%C3%A0-compl%C3%A9ter)
		- $\circ$  Création par **otyugh 29/01/2020**
		- ∘ Testé par <…> le <…> <mark>⊘Fix Me!</mark>
- Commentaires sur le forum : [Lien vers le forum concernant ce tuto](https://debian-facile.org/viewtopic.php?id=26321)

# **Est-ce que vous avez besoin de suivre ce tuto ?**

Si votre matériel fonctionne à votre convenance sans paquet privateur, vous pouvez arrêter ici.

Si vous avez des problème avec un des composants de votre PC pour utiliser une fonctionnalité, de performance, ou de stabilité, ce tutoriel est fait pour vous.

> Moins vous installerez de paquets propriétaires sur votre système, plus vous pourrez lui faire **confiance**. Dans certains cas, on peut même contourner le problème en changeant le matériel en question (par exemple contourner le problème d'une wifi intégré en utilisant un dongle usb wifi fonctionnant en logiciel libre). Cela dit ce n'est pas toujours possible, et c'est l'objet de ce tutoriel.

# **Activez les paquets privateurs**

Pour installer des paquets privateurs il faut "les activer" pour votre système, mais ils le sont peut-être déjà.

Pour le savoir, ouvrez le fichier **/etc/apt/sources.list** et verifiez la présence d'une ligne ressemblant à

deb http://deb.debian.org/debian buster main contrib non-free

La partie de fin de ligne précédant "main" est celle qui active les dépôts privateurs "**contrib nonfree**". Si ces deux termes n'étaient pas présent, vous pouvez modifier la ligne en question - suivi de la commande de mise à jour des dépôts pour que la modification soit prise en compte :

#### apt update

Avec ça, vous êtes fins prêt à installer des paquets privateurs…

# **Identifier le matériel posant problème**

### **Carte réseau (filaire)**

Symptôme classique : quand vous reliez votre "fil internet" (RJ45) au PC, rien ne se passe.

lspci -d::0200

#### **Carte wifi**

Symptôme classique : vous ne voyez pas les réseaux Wifi

lspci -d::0280

#### **Carte graphique**

Symptôme classique : pas d'affichage graphique, processeur à 100% tout le temps, impossible de lire des vidéos, d'afficher des animations 3D… Dans le cas de certaines cartes graphiques intégrées, vous devrez aussi installer le paquet privateur associé au processeur.

lspci -d::0300

#### **Processeur**

Symptôme classique : instabilité, crash d'applications

```
lspci -d::0600
```
A partir de ce moment vous aurez (par exemple) une sortie de ce type :

```
03:00.0 VGA compatible controller [0300]: Advanced Micro Devices, Inc.
[AMD/ATI] Picasso [1002:15d8] (rev c5)
Subsystem: Hewlett-Packard Company Picasso [103c:85e0]
```
Dans cet exemple j'identifie que ma carte graphique est "**Picasso**".

### **Identifier le paquet privateur correspondant**

Nous allons donc poursuivre avec l'exemple en nous posant la question : quel paquet pour ma carte graphique AMD/ATI Picasso ?

apt search Picasso

firmware-amd-graphics/now 20190114-2 all Binary firmware for AMD/ATI graphics chips

Dans ce cas j'ai de la chance y a qu'un seul choix : le paquet **firmware-amd-graphics** il y a de fortes chances que ce soit le bon car le résumé du paquet dit "Firmware pour carte graphique AMD/ATI", je pourrai regarder plus de détail en utilisant la commande "**apt show firmware-amd-graphics**" pour être bien certain que c'est le paquet que je cherche.

> Dans le cas des paquet privateur pour processeur, c'est le plus simple : il n'en existe que deux.

> Pour les processeurs AMD **amd64-microcode** pour les processeurs intel **intelmicrocode**, tout simplement

Bref ! On a donc identifié le pilote à installer - installons-le maintenant !

### **Installation & test**

```
apt install firmware-amd-graphics
```
…Et redémarrons. L'installation de pilote est une des rares activité qui exigent de redémarrer pour en avoir les effet sous GNU/Linux.

### **Exemples**

#### **Problème carte graphique**

J'ai une "mauvaise résolution" (800\*600) sur un écran HD : c'est le symptôme typique d'un problème de carte graphique. Je vais donc essayer de l'identifier.

lspci -d::0300

```
 00:01.0 VGA compatible controller: Advanced Micro Devices, Inc. [AMD/ATI]
Wrestler [Radeon HD 6250]
```
Je constate que j'ai une carte **Radeon HD 6250**, de son petit nom de code **Wrestler**.

apt search Radeon HD

firmware-amd-graphics/now 20190114-2 all

Dans ce cas, chercher avec "Wrestler" ou avec les références exacte "Radeon HD 6250" ne retournait aucun résultat avec "apt search" ; en ce cas je vais avec la dénomination la plus générique possible en ne prenant que la partie "Radeon HD".

apt install firmware-amd-graphics

Je redémarre, et le problème de résolution est résolu.

Autre exemple avec le même problème de "résolution d'affichage à l'écran" :

lspci -d::0300

 01:00.0 VGA compatible controller [0300]: Advanced Micro Devices, Inc. [AMD/ATI] Cedar [Radeon HD 5000/6000/7350/8350 Series]

Je constate que j'ai une carte **Radeon HD**, de son petit nom de code **Cedar**. Or on sait quel paquet installer pour la séries des "Radeon HD" dans l'exemple précédent !

## **Autres installations non-free**

[installer un firmware wifi sans avoir de connexion à internet sur le PC cible](http://debian-facile.org/doc:reseau:wifi:materiel-non-free#installer-les-firmwares-non-free-pour-faire-fonctionner-une-carte-wifi)

From: <http://debian-facile.org/> - **Documentation - Wiki**

Permanent link: **<http://debian-facile.org/doc:materiel:pilotes-privateurs>**

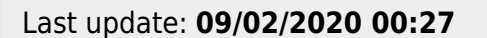